UNIVERSITE SIDI MOHAMED BEN ABDELLAH FACULTE DES SCIENCES ET TECHNIQUES FES DÉPARTEMENT D'INFORMATIQUE

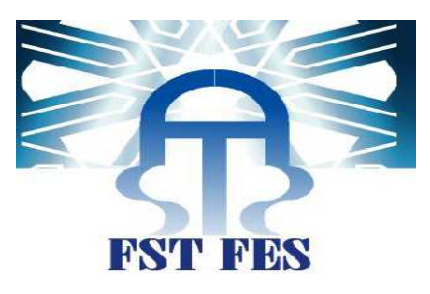

# **Projet de Fin d'Etudes**

**Licence Sciences et Techniques Génie Informatique** 

**Application WEB pour la gestion collaborative des projets au sein du Département de Génie Mécanique** 

 **Réalisé par : Encadré par** :

Baâli Hamza Pr. Zarghili Arsalane Ezzerrifi Amrani Saâd Pr. Aboutajdine Ahmed

#### **Soutenu le 14/06/2014 devant le jury composé de :**

Pr. A. Zarghili Pr. A. Majda Pr. F. Mrabti Pr. A. Aboutajdine

**Année Universitaire 2013-2014** 

## *Remerciement*

Au terme de ce travail, nous tenons à exprimer notre gratitude et nos remerciements pour toutes les personnes qui ont contribué à sa réalisation.

Nous tenons tout d'abord à remercier Mr. Zarghili Arsalane, notre encadrant à la FST de Fès, pour son aide, son encouragement et sa disponibilité au cours de la réalisation de ce projet.

Nous remercions également Mr. Aboutajdine Ahmed, professeur au département de Mécanique et responsable de ce projet, pour sa disponibilité ainsi pour ses importantes explications.

Nous remercions aussi madame Jihane Kojmane (doctorante) pour son aide.

Nos profonds remerciements pour les membres de jury qui ont accepté d'évaluer ce travail.

## Sommaire

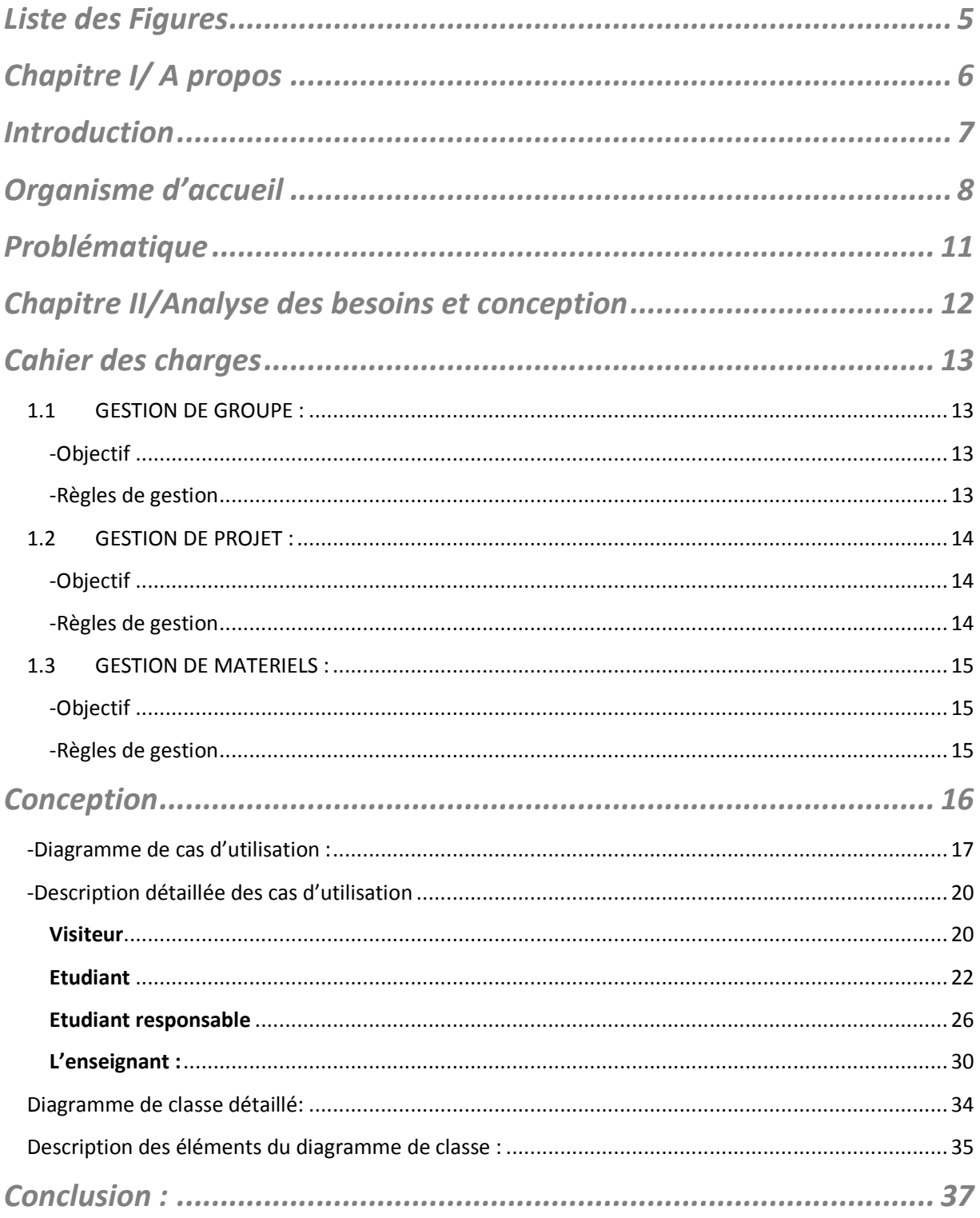

L,

<u> Alexandria (Carlos Carlos Carlos Carlos Carlos Carlos Carlos Carlos Carlos Carlos Carlos Carlos Carlos Carlos Carlos Carlos Carlos Carlos Carlos Carlos Carlos Carlos Carlos Carlos Carlos Carlos Carlos Carlos Carlos Carlo</u>

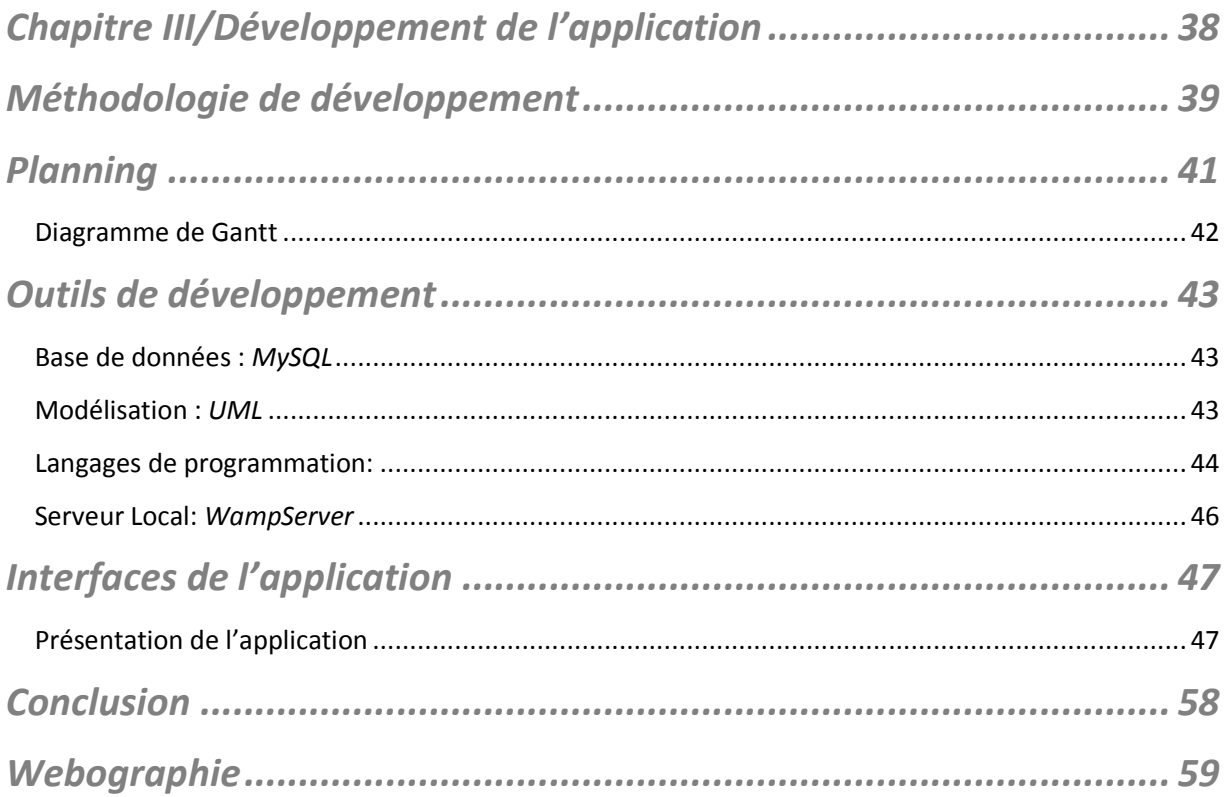

# *Liste des Figures*

![](_page_4_Picture_93.jpeg)

![](_page_5_Picture_0.jpeg)

# *A propos*

![](_page_5_Picture_2.jpeg)

## *Introduction*

Le présent travail intitulé : « Application WEB pour la gestion collaborative des projets au sein du Département de Génie Mécanique », s'inscrit dans le cadre de notre projet de fin d'étude, effectué à la Faculté des Sciences et Techniques de Fès.

Compte tenu des difficultés rencontrées lors du travail collaboratif au cours des projets effectués au sein du département mécanique, ce dernier vise à créer un espace collectif afin de

- $\triangleright$  Faciliter la communication entre les étudiants et leurs encadrants
- $\triangleright$  Orienter les projets lors de leur réalisation.
- Résoudre le problème d'indisponibilité des matériels

Pour mieux présenter le projet, on a traité ce sujet selon quatre chapitres :

- **L'analyse des besoins et conception :** Ce chapitre contient le cahier des charges détaillé qu'on a dressé ainsi qu'une conception critique qui pourra mener à la réussite du travail.
- **Le développement de l'application :** on proposera dans ce chapitre de décrire la méthode suivie lors du développement et de représenter quelques fonctionnalités de l'application.

# *Organisme d'accueil*

Dans le but de développer et de diversifier les formations offertes aux bacheliers scientifiques en vue d'une meilleure intégration de l'Université dans son environnement socio-économique.

Un réseau national formé de 6 établissements du même genre situés à Béni Mellal, Errachidia, Marrakech, Mohammedia, Settat, Tanger et Fès a été créé

Alors que la Faculté des Sciences et Techniques de Fès a été créée en 1995, contenant huit départements qui s'activent à proposer un large éventail de formations techniques et de génie:

- Département de Sciences de la Vie
- Département de Chimie
- Département de Sciences de la Terre
- Département de Mathématiques
- Département d'Informatique
- Département de Génie Electrique
- Département de Génie Industriel
- **Département de Génie Mécanique**

Le Département de Génie Mécanique dispose de plusieurs formations sur les deux cycles d'études:

- 1er Cycle :
	- o Formation de LST spécialité Conception et Analyse Mécanique

La formation de Licence ST spécialité Conception et Analyse Mécanique a pour objectif de former des cadres techniques pouvant exercer les fonctions de techniciens spécialisées dans le domaine de la conception mécanique, l'organisation et la gestion de la maintenance industrielle, le contrôle de qualité, le choix des matériaux, la conduite et la supervision de projets. Cette formation permet aussi à l'étudiant de poursuivre ses études dans un Master de Génie Mécanique. Dans cette formation, l'étudiant doit acquérir des connaissances théoriques et pratiques de haut niveau, dans le domaine de la modélisation et de la conception mécanique pour lui permettre d'être directement opérationnel visà-vis de l'étude de problèmes industriels. Pour atteindre ces objectifs, la formation comporte conjointement à l'étude des aspects théoriques :

- l'étude de nombreux projets portant sur des problèmes industriels

- un stage en entreprise d'une durée minimum de 2 mois.

- 2eme Cycle :
	- o Master sciences et technique formation d'ingénierie mécanique

 La formation d'ingénierie mécanique a pour objectif de former des cadres techniques pouvant exercer les fonctions de responsables ou d'ingénieurs dans le domaine de la conception mécanique, l'organisation et la gestion de la maintenance industrielle, le contrôle de qualité, le choix des matériaux, la conduite et la supervision de projets. Dans cette formation, l'étudiant doit acquérir des connaissances théoriques et pratiques de haut niveau, dans le domaine de la modélisation et de la conception mécanique pour lui permettre d'être directement opérationnel vis-à-vis de l'étude de problèmes industriels. Pour atteindre ces objectifs, la formation comporte conjointement à l'étude des aspects théoriques :

- un apprentissage des logiciels très utilisés en industrie comme : ADINA SYSTEM, GMAO, AUTOCAD, SOLIDWORKS …

- un stage en entreprise d'une durée minimum de 4 mois.

#### o Filière d'Ingénieurs : Conception Mécanique et Innovation (CMI)

 La formation de "Conception mécanique et innovation" a pour objectif de former des cadres pouvant exercer les fonctions d'ingénieurs dans le domaine de la conception et la réalisation des systèmes mécaniques l'innovation technologique, l'organisation et la gestion industrielle, la conduite et la supervision de projets économiques.

## *Problématique*

En premier et en deuxième cycle les modules de mécanique nécessitent la réalisation des projets, ce qui oblige souvent les étudiants à préparer un travail collectif et collaboratif.

 Formés en groupe, tous les étudiants doivent interagir pour la réalisation de tâches qui visent à atteindre leur but commun, mais durant leurs projets les enseignants comme les étudiants trouvent des problèmes de gestion qui interrompent l'aboutissement à des résultats satisfaisants.

Le manque de temps pendant les séances de cours, est un problème important qui provoque des difficultés de gestion, d'encadrement et de suivi des projets par les enseignants. Ainsi pour les étudiants, cela cause des problèmes de communication et d'interaction collaborative entre eux en dehors des séances dédiées au projet.

D'autre part, au cours des projets, les étudiants ont généralement besoin de prêter du matériel de la FST, d'acheter du matériel, ou bien d'exposer leur matériel à vendre.

Finalement, le département de Génie Mécanique doit avoir une vitrine qui pourra

refléter et décrire les projets achevés, en cours de développement et futurs des

étudiants du département.

华奖

# *Analyse des besoins*

# *et conception*

![](_page_11_Picture_3.jpeg)

# *Cahier des charges*

Après quelques réunions avec Mr. Aboutajdine responsable du projet, pour recueillir les besoins, nous présentons ici le cahier des charges qui permet de résumer, préciser et servir de guide pour le développement de l'application afin qu'elle suive le flot de gestion de projets des cours du département mécanique.

#### **1.1 GESTION DE GROUPE :**  -Objectif

La structure et la division de l'utilisation de l application (enseignants, étudiants ou grand public) doit impérativement suivre une structure compatible a celle du système adapté au sein de la faculté.

#### -Règles de gestion

Lors de la réalisation des projets, les étudiants sont censés travailler en groupes avec des nombres différents d'étudiants.

L'encadrant du projet fixe le nombre de groupes ainsi que le nombre d'étudiants possible par groupe.

Chaque groupe doit avoir un responsable, qui assure :

- la gestion des membres du groupe;

- -le contact de l'encadrant au nom du groupe;
- -la demande des prêts des matériaux de la FST ;

### **1.2 GESTION DE PROJET :**  -Objectif

Les étudiants commencent leur projet pendant les heures réservées aux cours et aux travaux dirigés et pratiques, mais souvent les séances restent insuffisantes pour l'accomplissement du reste du projet, ce qui nécessite des réunions en dehors des séances.

Cependant ceci provoque de plusieurs problèmes :

\*difficulté de travail collaboratif entre eux ;

- \*ignorance de l'état d'avancement des projets par l'encadrant ;
- \* Perte de traçabilité après la finition des projets ;

Ces raisons ont participé au développement d'une application WEB permettant la coopération et le travail collaboratif entre étudiants et enseignants.

#### -Règles de gestion

Après l'affectation d'un projet à chaque groupe de la part par l'enseignant, les étudiants doivent pouvoir charger dans une interface commune leur travail, pour que leurs collègues puissent le télécharger par la suite.

Les enseignants doivent pouvoir suivre et contrôler le travail des groupes au fur et à mesure du développement.

Après la finition du travail, on l'enregistre dans la base de données, où il sera à la disposition du grand public.

### **1.3 GESTION DE MATERIELS :**  -Objectif

Comme on l'a déjà mentionné, et afin d'accomplir leurs travaux, les étudiants ont besoin d'acheter le matériel nécessaire, sauf que certains équipements sont non-disponibles ou chers, alors qu'on dispose du type du matériel au stock de la faculté.

Pour résoudre ce problème, la FST met à la disposition de ses étudiants des équipements. Gérés par les enseignants, ces outillages doivent être comptés et catégorisés pour faciliter la gestion de leurs prêts.

Cependant, il est aussi intéressant de faciliter aux étudiants de formuler les demandes de prêts du matériel , leurs possibilités d'achat ou de vente.

D'autre part, les professeurs responsables rencontrent des problèmes de chargement de l'historique des prêts (qui, quand, quoi ...).

#### -Règles de gestion

Le responsable peut envoyer une demande de prêt en précisant les équipements et le nombre voulu.

L'enseignant responsable reçoit la demande qu'il peut accepter et en précisant le nombre d'exemplaires que le groupe peut prêter ou refuser pour des raisons d'indisponibilité.

Le nombre de chaque matériel se modifie automatiquement après chaque prêt et remise du matériel.

## *Conception*

Vu qu'une bonne conception mène généralement à la réussite du travail, et que l'étape de la réalisation n'est qu'un fruit d'une bonne analyse. Tout au long de la période consacrée à la conception, on a essayé de faire la meilleure analyse possible du problème.

Pour réaliser ce travail nous avons opté pour les méthodes du langage de modélisation UML.

Notre choix peut être justifié pour plusieurs raisons :

- Premier avantage d'UML est de se rencontrer et communiquer utilisateurs et informaticiens, ce qui n'est pas le moindre des bénéfices du langage. UML permet également - outre le fait de se concentrer sur l'utilisateur - de documenter très clairement les besoins exprimés par ce dernier, dans le cadre d'une gestion de projet de développement qui va de la conception jusqu'au déploiement de l'application dans le réseau.
- UML facilite la séparation et la décomposition ;
- UML est un langage visuel de modélisation objet ;
- UML supporte des mécanismes de conception de haut niveau ;

## **-Diagramme de cas d'utilisation :**

Les diagrammes de cas d'utilisation sont des diagrammes UML utilisés pour donner une vision globale du comportement fonctionnel d'un système logiciel.

Ils permettent de recueillir, d'analyser et d'organiser les besoins, et de recenser les grandes fonctionnalités d'un système

Les utilisateurs sont appelés acteurs dans un diagramme, ils interagissent avec les cas d'utilisation.

Dans notre application, on a quatre types d'acteurs :

**Le visiteur :** a pour rôle de s'inscrire ainsi de consulter l accueil, la présentation et la bibliothèque.

**L'enseignant:** qui s'occupe de la gestion des groupes, des projets et du matériel de la FST.

**L'étudiant:** a pour rôle de gérer ses projets et ses matériels.

**L'étudiant responsable :** en plus des fonctionnalités d'étudiant normal il doit gérer son groupe et leurs demandes de prêt.

En se basant sur les fonctionnalités que devra assurer chaque acteur, nous avons pu identifier les cas d'utilisation suivants :

![](_page_17_Figure_0.jpeg)

![](_page_17_Figure_1.jpeg)

![](_page_17_Figure_2.jpeg)

**Figure 2: Cas d'utilisation d'étudiant**

![](_page_18_Figure_0.jpeg)

![](_page_18_Figure_1.jpeg)

![](_page_18_Figure_2.jpeg)

## **-Description détaillée des cas étaillée cas d'utilisation**

#### **Visiteur**

Inscription:

![](_page_19_Figure_3.jpeg)

**Figure 5 : Diagramme de séquence d'inscription**

#### **Scénario normal :**

-Saisir les champs. >Valider le formulaire.

#### **Scénario alternatif :**

-Champs invalides ou email invalide (déjà existant)

>ressayer.

#### **Post condition:**

-Inscription effectuée.

#### **Etudiant**

#### Authentification :

![](_page_21_Figure_2.jpeg)

![](_page_21_Figure_3.jpeg)

#### **Scénario normal :**

-Saisir les champs

-email et mot de passe valides

>valider

#### **Scénario alternatif :**

- email invalide ou mot de passe invalide

>ressayer.

#### **Post condition:**

- Authentification effectuée.

#### Mot de passe oublié

![](_page_23_Figure_1.jpeg)

**Figure 7 : Diagramme de séquence du mot de passe oublié**

#### **Scénario normal :**

-Saisir les champs.

-email et question secrète valides

>valider

#### **Scénario alternatif :**

- email invalide (déjà existant) ou question secrète invalide

>ressayer.

#### Autre cas d'utilisation d'étudiant

Pour les autres cas d'utilisation simple qui ne présentent aucune erreur et leur scénario normal est le suivant :

L'etudiant peut créer un groupe s'il n appartient à aucun autre et il devient responsable de ce groupe par la suite.

S'il n'appartient à aucun groupe, il peut demander l'accès aux groupes qui possèdent une place vide.

S'il est accepté par un des groupes les autres demandes d'ajout s'annulent.

Il peut modifier son mot depasse, sa photo de profil et les autres infos de son compte.

Il peut ainsi partager des fichiers au groupes.

A propos de ses materiels il peut les ajouter, les consulter, les modifier et les supprimer.

#### **Etudiant responsable**

#### Gestion de la messagerie:

![](_page_25_Figure_2.jpeg)

**Figure 8 : Diagramme de séquence de la gestion de messagerie**

#### **Scénario normal :**

-Saisir les champs.

-email valide

>enregistrement du message , le destinataire peut le voir.

## **Scénario alternatif :**

-Vérification fausse

->message non enregistré et alerte d'erreur.

#### Quitter groupe :

![](_page_27_Figure_1.jpeg)

**Figure 9 : Diagramme de séquence de l'abandonnement du groupe**

#### **Scénario normal :**

**-**Il existe d'autres étudiants avec lui en groupe.

-le groupe ne possède aucun prêt.

>le responsable quitte le groupe

> un des étudiants du même groupe devient responsable.

#### **Scénario alternatif :**

-le groupe ne contient aucun autre étudiant

->suppression du groupe, des invitations, des demandes d'ajout et des demandes de prêt.

-le groupe possède un prêt.

->Impossible de quitter le groupe

#### Autre cas d'utilisation du responsable :

En plus des scénarios d'un étudiant normal, un responsable peut inviter à son groupe les étudiants qui n'ont pas encore accéder à un groupe.

Il peut ainsi accepter ou refuser la demande d'un étudiant de rejoindre son groupe.

A propos du panier, il est le seul qui a le droit de le supprimer et d'en ajouter des nouveaux articles.

Il peut aussi demander le prêt d'un article, en précisant le nombre d'exemplaires et la période du prêt demandé.

#### **L'enseignant :**

#### Authentification :

![](_page_29_Figure_2.jpeg)

![](_page_29_Figure_3.jpeg)

#### **Scénario normal :**

-Saisir les champs. -email et mot de passe valides

>valider

#### **Scénario alternatif :**

- email invalide ou mot de passe invalide

>ressayer.

#### **Post condition:**

-L'enseignant s'authentifie.

#### Gestion d'articles FST :

![](_page_31_Figure_1.jpeg)

**Figure 11 : Diagramme de séquence de gestion d'article (FST)**

#### **Scénario :**

- -Possibilité d'ajouter un article
- -Possibilité de modification d'article
- -Possibilité de suppression d'article et le confirmer

#### **Autre cas d'utilisation de l'enseignant :**

Un enseignant peut modifier le nombre d'étudiants par chaque groupe.

Il affecte à chaque groupe un projet, en indiquant son titre et sa description.

Il peut consulter la liste de ses étudiants.

## **Diagramme de classe détaillé:**

![](_page_33_Figure_1.jpeg)

**Figure 12 : Diagramme de classe**

## **Description des éléments du diagramme de classe :**

![](_page_34_Picture_126.jpeg)

![](_page_35_Picture_135.jpeg)

## *Conclusion :*

Dans cette partie nous avons présenté les besoins recueillis auprès du département mécanique et nous les avons organisés sous des parties structurées par leurs types de gestion.

D'autre part on a détaillé la conception du développement en la présentant par des diagrammes.

迷迷

# *Développement de de l'application*

![](_page_37_Picture_2.jpeg)

# *Méthodologie de développement*

Le choix du processus de développement est déterminant dans la réussite d'un projet. Il cadre ses différentes phases et caractérise les principaux traits de sa conduite. Le choix d'une méthode de développement, qui est adéquate et adaptée aux besoins et particularités du projet, doit donc être faite au préalable afin d'obtenir un produit de qualité et qui répond aux exigences des utilisateurs.

L'objectif ultime est de livrer une application web fonctionnelle, dans un délai précis.

En analysant les besoins, les contraintes et les disponibilités du département mécanique, il s'avère que le choix d'une méthode du '' Processus Unifié '' est la plus pertinente.

Pour établir cette phase on a utilisé le processus 2TUP.

Le processus 2TUP « Track Unified Process » ou simplement le processus en Y apporte une réponse aux contraintes de changement continuel imposés aux systèmes d'information. Le processus en Y dissocie les aspects fonctionnels des aspects techniques.il s'articule sur trois branches :

#### • **La branche fonctionnelle (gauche) :**

La capture des besoins fonctionnels qui produisent un modèle des besoins qui se focalisent sur le métier de l'association.

L'analyse qui consiste à étudier précisément la spécification fonctionnelle du futur système en termes de métier.

#### • **La branche architecture technique (droite) :**

Capture les besoins techniques qui spécifient les contraintes, les besoins non fonctionnels et les choix conditionnant la conception du système.

La conception générique, qui définit ensuite les composants nécessaires à la construction de l'architecture technique. Cette conception est complètement indépendante des aspects fonctionnel.

#### • **La branche du milieu :**

La conception préliminaire, est une étape intègre le modèle d'analyse fonctionnelle dans l'architecture technique.

La conception détaillée qui définit comment réaliser chaque composant.

Le codage et les tests des composants.

![](_page_39_Figure_7.jpeg)

 **Figure 13 : Schéma explicatif du 2TUP « Le processus de développement en Y »**

## *Planning*

Le planning établi (figure 14) en concertation avec notre encadrant, qui tient compte les priorités de développement et permet de suivre un chemin bien tracé lors du développement.

Il permet également de ne pas se perdre en cours de route et de gérer efficacement le temps. Ce planning a été revu et amélioré tout au long du processus de la réalisation.

![](_page_40_Picture_32.jpeg)

**Figure 14 : Planning de travail détaillant l'aspect gestion du temps du projet**

## **Diagramme de Gantt**

![](_page_41_Figure_1.jpeg)

![](_page_41_Figure_2.jpeg)

# *Outils de développement*

**Base de données :** *MySQL*

![](_page_42_Picture_2.jpeg)

MySQL est un système de gestion de base de données (SGBD). Il est distribué sous une double licence GPL et propriétaire. Il fait partie des logiciels de gestion de base de données les plus utilisés au monde, autant par le grand public (applications web principalement) que par des professionnels, en concurrence avec Oracle, Informix et Microsoft SQL Server.

Son nom vient du prénom de la fille du co-créateur Michael Widenius, My. SQL fait allusion au Structured Query Language, le langage de requête utilisé.

### **Modélisation :** *UML*

![](_page_42_Picture_6.jpeg)

*Enterprise Architect est un outil de création de modèles dont le langage est l'UML ou Langage de Modèle Unifié. Le programme est utilisé dans les domaines de la finance, du développement de logiciel et de système*

#### **Langages de programmation:**

 *-PHP*

Hypertext Preprocessor*, plus connu sous son sigle* PHP *(Acronyme récursif), est un langage deprogrammation compilé à la volée libre principalement utilisé pour produire des pages Web dynamiques via un serveur HTTP, mais pouvant également fonctionner comme n'importe quel langage interprété de façon locale. PHP est un langage impératif disposant depuis la version 5 de fonctionnalités de modèle objet complètes.*

#### *-Javascript*

*JavaScript (souvent abrégé JS) est un langage de programmation de scripts principalement utilisé dans les pages web interactives*  mais aussi côté serveur<sup>1</sup>. C'est un langage orienté objet à prototype, c'est-à-dire *que les bases du langage et ses principales interfaces sont fournies par des objets qui ne sont pas des instances de classes, mais qui sont chacun équipés de constructeurs permettant de créer leurs propriétés, et notamment une propriété de prototypage qui permet d'en créer des objets héritiers personnalisés.* 

#### *- Jquery*

*jQuery est une bibliothèque JavaScript libre qui porte sur l'interaction entre JavaScript (comprenant Ajax) et HTML, et a pour but de simplifier des commandes communes de JavaScript.* 

#### *Html :*

L'Hypertext Markup Language, généralement abrégé HTML, est le format de données conçu pour représenter les pages web. C'est un langage de balisage permettant d'écrire de l'hypertexte, d'où son nom. HTML permet également de structurer sémantiquement et de mettre en forme le contenu des pages, d'inclure des ressources multimédias dont des images, des formulaires de saisie, et des programmes informatiques. Il permet de créer des documents interopérables avec des équipements très variés de manière conforme aux exigences de l'accessibilité du web.

#### *CSS :*

Les feuilles de style en  $cascade<sup>1</sup>$ , généralement appelées CSS de l'anglais Cascading Style Sheets, forment un langage informatique qui décrit la présentation des documentsHTML et XML. Les standards définissant CSS sont publiés par le World Wide Web Consortium (W3C). Introduit au milieu des années 1990, CSS devient couramment utilisé dans la conception de sites web et bien pris en charge par les navigateurs web dans les années 2000.

## **Serveur Local:** *WampServer*

![](_page_45_Picture_1.jpeg)

Est une plateforme de développement Web de type WAMP, permettant de faire fonctionner localement (sans se connecter à un serveur externe) des scripts PHP. WampServer n'est pas en soi un logiciel, mais un environnement<br>comprenant deux serveurs (Apache et MySQL), un interpréteur de script (PHP), comprenant deux serveurs (Apache et MySQL), un interpréteur de script (PHP), ainsi que phpMyAdmin pour l'administration Web des bases MySQL. che et MySQL), un interpréteur de script (PHP),<br>ninistration Web des bases MySQL.<br>nistration permettant de gérer et d'administrer<br>con (icône près de l'horloge de Windows)

Il dispose d'une interface d'administration permettant de gérer et d'administrer ses serveurs au travers d'un tray icon (icône près de l'horloge de

# *Interfaces de l'application*

A l'inverse du chapitre précédent consacré à l'aspect fonctionnel, ce chapitre contient plutôt l'aspect technique implémenté par notre application.

#### **Présentation de l'application**

Tout au long de cette présentation on va essayer de présenter quelques fonctionnalités.

On va commencer par la page principale de l'application (Figure 16) :

![](_page_46_Picture_5.jpeg)

![](_page_46_Figure_6.jpeg)

Cette page est accessible par tout le public.

Elle contient

-un menu menant vers d'autre liens comme celle de 'présentation' ou de 'bibliothèque'.

- une petite description du site.

-une division d'authentification où on peut s'authentifier par les utilisateurs du site ou s'inscrire en se dirigeant vers cette page (figure 17).

![](_page_47_Picture_42.jpeg)

**Figure 17 : La page d'inscription**

Les visiteurs doivent remplir les champs de ce formulaire et le valider pour qu'ils puissent s'inscrire.

En cas d'oubli de mot de passe, en cliquant sur 'mot de passe oublié ' la page suivante (figure 18) se lance pour générer un nouveau mot de passe.

![](_page_48_Picture_1.jpeg)

**Figure 18 : La page de la récupération du mot de passe**

Après authentification l'étudiant peut modifier quelques informations ainsi qu'insérer une image pour son profil (figure19).

![](_page_49_Picture_37.jpeg)

**Figure 19 : Interface étudiant - modification profil**

Tout d'abord, notre étudiant devra s'intégrer dans un groupe pour pouvoir réaliser son projet à l'aide de ses co-équipiers, il peut alors **envoyer des demandes** pour accéder à des groupes déjà formés (figure 20) ou alors **recevoir des invitations** d'un ou plusieurs groupes d'étudiants qui souhaitent sa présence parmi eux(figure 21).

 Il pourra aussi **créer son propre groupe** et inviter ses collègues, il sera ainsi nommé le responsable du groupe.

![](_page_50_Picture_0.jpeg)

**Figure 20 : Interface étudiant- La page d'envoie invitation au groupe**

![](_page_50_Picture_40.jpeg)

 **Figure 21 : Interface étudiant - traitement des invitations reçues par les groupes**

Après la création du groupe, l'étudiant responsable peut envoyer des invitations à tous les membres qui ne font partie d'aucun groupe (figure 22).

![](_page_51_Picture_1.jpeg)

**Figure 22 : Interface étudiant responsable - envoie des invitations**

Une fois le Groupe est formé, il ne manque plus qu'à commencer d'élaborer le projet.

Pour cela les étudiants du département mécanique ont impérativement besoin de quelques outils et de matériels qu'ils peuvent prêter du stock du laboratoire.

![](_page_52_Picture_0.jpeg)

**Figure 23 : Interface étudiant responsable - la liste des matériels de prêt (FST)**

De cette liste d'articles (figure 23) notre responsable choisit les matériels qui lui seront utiles pour son projet.

Les matériels choisis se regroupent dans un panier ;

![](_page_53_Picture_0.jpeg)

**Figure 24 : Interface étudiant responsable – le panier**

 Dés que l'étudiant finit de préciser la quantité demandée il génère la demande et l'envoie au professeur (figure 24)

![](_page_54_Picture_0.jpeg)

![](_page_54_Figure_1.jpeg)

![](_page_54_Picture_39.jpeg)

**Figure 26 : Interface professeur- traitement de demandes de prêt**

Le professeur pourra ainsi modifier la quantité et la date du retour du matériel puis accepter la demande du prêt (figure27).

![](_page_55_Picture_16.jpeg)

**Figure 27 : Interface professeur- liste des prêts**

![](_page_56_Picture_0.jpeg)

**Figure 28 : Interface professeur- détail de prêt**

Le professeur peut enfin modifier les listes concernant le prêt d'un groupe quand il rendra une partie ou la totalité du matériel prêté.

## *Conclusion*

Le stage que nous avons effectué au sein de la Faculté de sciences et techniques de Fès au département de Génie Informatique, nous a offert l'occasion pour satisfaire notre curiosité de participer aux tâches courantes de la vie professionnelle, et de nous familiariser avec des différentes techniques d'exploitation, d'organisation et surtout de développement. Ce stage nous a permis aussi de développer sur la base du langage de programmation PHP servant cette application.

Elle nous a permis par ailleurs de mettre en œuvre les connaissances ainsi que les compétences acquises au cours de notre formation en milieu professionnel.

D'autre part, nous sommes très contents d'avoir élaboré un travail d'aspect professionnel qui sera prochainement utilisé au niveau du département.

 Malgré la réalisation de plusieurs points fixés au début du stage, il reste des améliorations qui peuvent être envisagées dans le futur tels que :

L'intégration d'un module du chat entre étudiant et encadrant.

 $\triangleright$  L'intégration d'un module plus amélioré de gestion de projet (wiki).

Enfin, nous tenons à exprimer notre satisfaction d'avoir pu travailler dans de bonnes conditions.

## *Webographie*

- http://www.templatemo.com/preview/templatemo\_367\_shoes
- http://www.commentcamarche.net/contents/791-php-lesfichiers
- http://fr.openclassrooms.com/informatique/cours/un-chat-enphp-ajax#r-1296558
- http://www.w3schools.com/css/css3\_intro.asp
- http://fr.openclassrooms.com/informatique/cours/concevezvotre-site-web-avec-php-et-mysql#.U5rgEPl5NyU
- https://www.youtube.com/watch?v=IVwdpgVTr8w
- http://www.templatemo.com/